## **Making Programs Fail**

Andreas Zeller

### **Two Views of Testing**

- Testing means to execute a program with the intent to make it fail.
- Testing for validation: Finding *unknown* failures (classical view)
- Testing for debugging: Finding a *specific* failure (our focus)

2

3

1

## **Tests in Debugging**

- Write a test to *reproduce* the problem
- Write a test to *simplify* the problem
- Run a test to *observe* the run
- Run a test to *validate a fix*
- Re-run tests to protect against *regression*

### **Automated Tests**

- Allow for *reuse* of tests
- Allow tests that are difficult to carry out manually
- Make tests repeatable
- Increase confidence in software

4

### **Automated Tests**

4

- Allow to isolate and simplify
	- *failure-inducing input*
	- *failure-inducing code changes*
	- *failure-inducing thread schedules*
	- *failure-inducing program state*
- More on this in the weeks to come

5

### **Mozilla Bug #24735**

Ok the following operations cause mozilla to crash consistently on my machine

- -> Start mozilla
- $\rightarrow$  Go to bug
- $\rightarrow$  Select se How do we automate this?
- -> Print to file setting the bottom and right margins to .50 (I use the file /var/tmp/netscape.ps)
- -> Once it's done printing do the exact same thing again on the same file (/var/tmp/netscape.ps)

6

-> This causes the browser to crash with a segfault

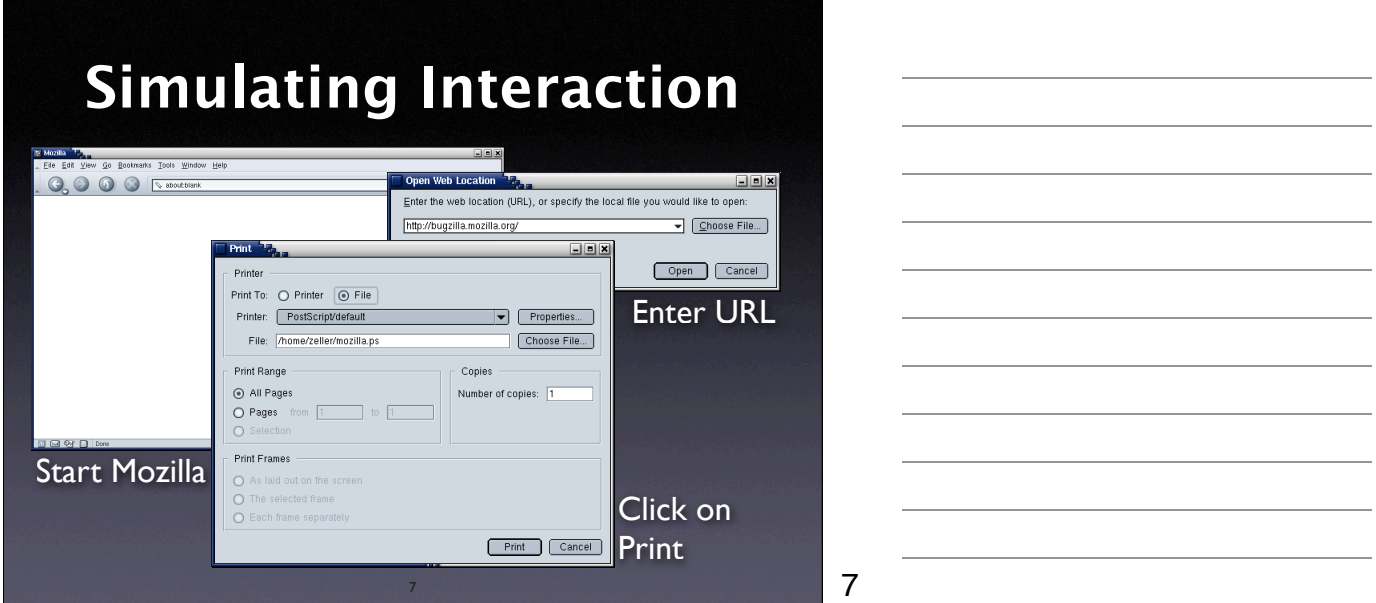

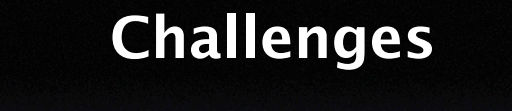

- *Synchronization*: How do we know a window has popped up such that we can click into it?
- *Abstraction*: How do we know it's the right window?
- *Portability*: What happens on a display with different resolution or window placement?

8

9

### **Interaction Layers**

- The *presentation layer* handles interaction with the user (generally: the environment)
- The *functionality* layer encapsulates the functionality (independent from a specific presentation)
- The *unit layer* splits functionality across cooperating units

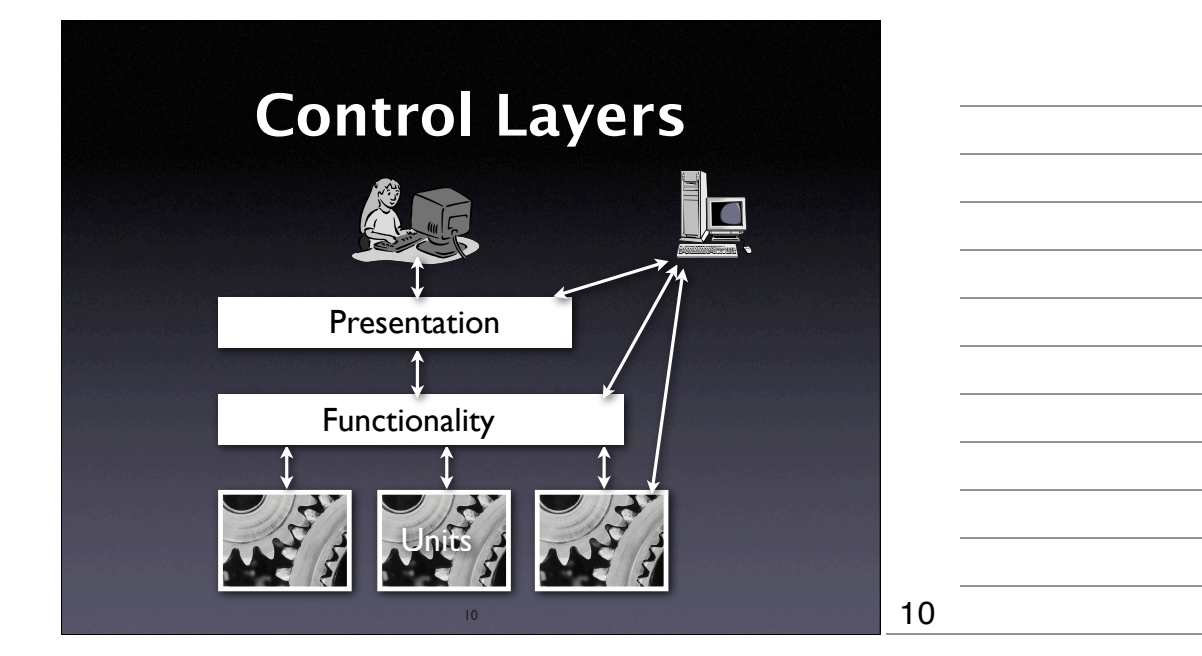

### **Assessing Layers**

- Ease of execution. How easy is it to get control over program execution?
- Ease of interaction. How easy is it to interact with the program?
- Ease of result assessment. How can we check results against expectations?
- Lifetime of test case. How robust is my test when it comes to program changes?

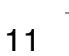

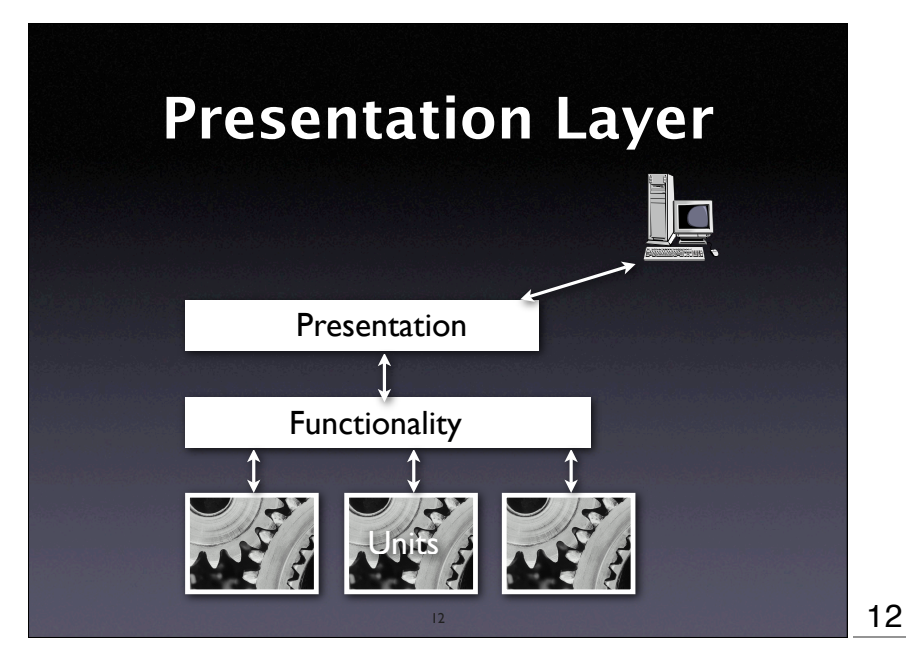

### **Presentation Layer**

- Low-level: expressing interaction by means of mouse and keyboard events
	- Also applicable at the system level
- High-level: expressing interaction using graphical controls

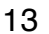

### **Low Level Interaction**

# 1. Launch mozilla and wait for 2 seconds exec mozilla & send\_xevents wait 2000

#### # 2. Open URL dialog (Shift+Control+L) send\_xevents keydn Control\_L

send\_xevents keydn Shift\_L send\_xevents key L send\_xevents keyup Shift\_L send\_xevents keyup Control\_L send\_xevents wait 500

# 3. Load bugzilla.mozilla.org and wait for 5 seconds send\_xevents @400,100 send\_xevents type {http://bugzilla.mozilla.org} send\_xevents key Return send\_xevents wait 5000

14

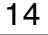

### **Low Level Interaction**

- Scripts can easily be *recorded*
- Scripts are *write-only* (= impossible to maintain)
- Scripts are *fragile* (= must be remade after trivial changes)

# **System Level Interaction**

# Power on the machine and wait for 5s power <= true; wait for 5000;

# Click mouse button 1  $m_b1 \leq t$ rue; wait for 300;  $m_b1 \leq f$ alse;

# Click the CDROM change button cdctrl'shortcut\_out\_add("/cdrom%change/...");

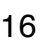

### **System Level Interaction**

16

- Complete control over machine
- Good for testing and debugging system properties
- Difficult to use for application programs

17

### **Higher Level Interaction**

-- 1. Activate mozilla tell application "mozilla" to activate

#### -- 2. Open URL dialog via menu

tell application "System Events" to tell process "mozilla" to tell menu bar 1 to tell menu bar item "File" to click menu item "Open Web Location"

#### -- 3. Load bugzilla.mozilla.org and wait for 5 seconds tell window "Open Web Location"

tell sheet  $1$  to  $\neg$  set value of text field 1 to "http://bugzilla.mozilla.org/" click button 1 end tell delay 5

### **Higher Level Interaction**

- Scripts reference GUI elements by *name* and *numbers* (rather than coordinates)
- Much more robust against size and position changes
- But still fragile against layout changes and renamings

19

19

## **Dealing with Output**

- We must be able to detect *output*
	- for *synchronization* ("is the dialog there?")
	- for *assessment of results* ("was the test successful?")
- Issue at entire presentation layer (low level, system level, and high level interface)

20

21

### **Presentation Layer**

- Automation is *always feasible*
- Scripts are more or less *fragile*
- Dealing with output is greatest weakness

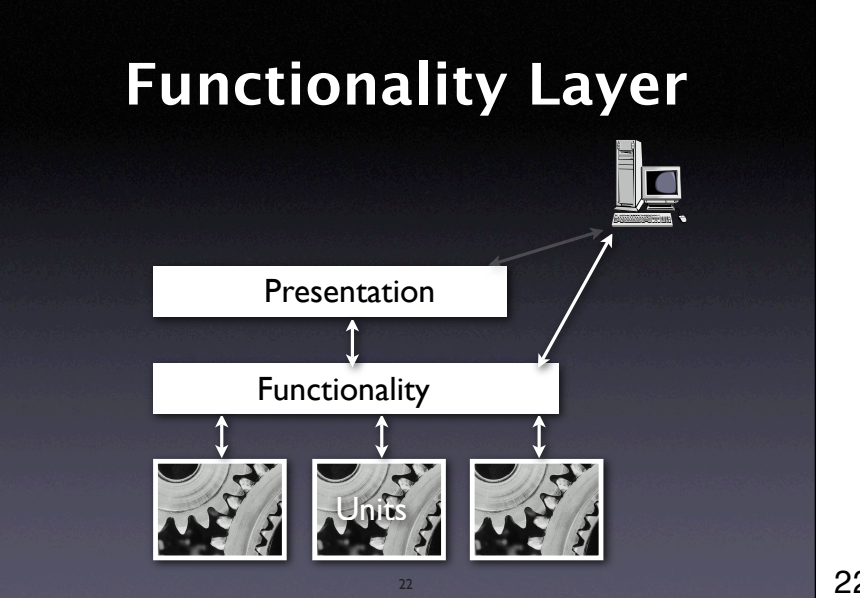

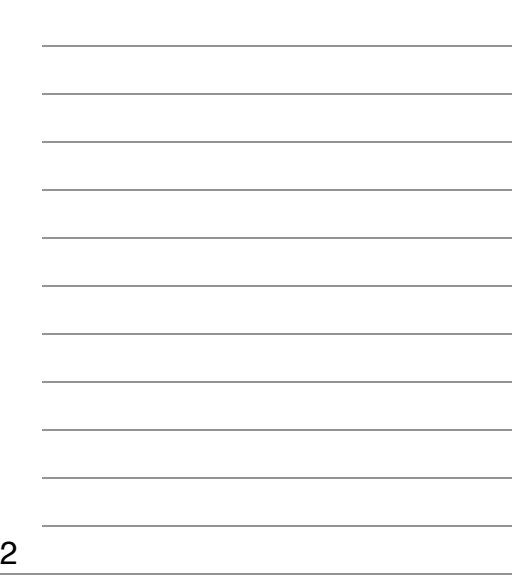

## **Design for Automation**

• Each application comes with an API for a scripting language

Check state of application

tell application "Safari" activate if not (exists document 1)\* make new document at the beginning of documents end if set the URL of the front document to "http://bugzilla.mozilla.org/" delay 5 end tell

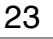

### **Windows Scripting** ' Load document Set IE = CreateObject("InternetExplorer.Application") IE.navigate "http://bugzilla.mozilla.org/" IE.visible=1 ' Wait until the page is loaded While IE.Busy WScript.Sleep 100 Wend • Most operating systems provide their own scripting language

### **Emacs Scripting** • Some applications are built around a script interpreter (defun ispell-toggle () "Toggle ispell dictionary between english and german" (interactive) (cond ((equal ispell-local-dictionary nil) (ispell-change-dictionary "american")) ((equal ispell-local-dictionary "deutsch8") (ispell-change-dictionary "american"))  $(t)$  (ispell-change-dictionary "deutsch8"))) (ispell-init-process) (message (concat "Using " ispell-local-dictionary "ispell dictionary"))) 25

### **Scripting Languages**

- OS-specific languages (MacOS, Windows)
- Perl, Python, Tcl
- Lisp, Scheme, Guile
- Command-line languages (Unix shell)
- Component languages (.NET, Corba)
- ... or roll your own (but beware!)

26

### **Functionality Layer**

- Results can be easily assessed
- Scripts are robust against changes (as long as automation interface remains stable)

27

• Requires clear separation between presentation and functionality

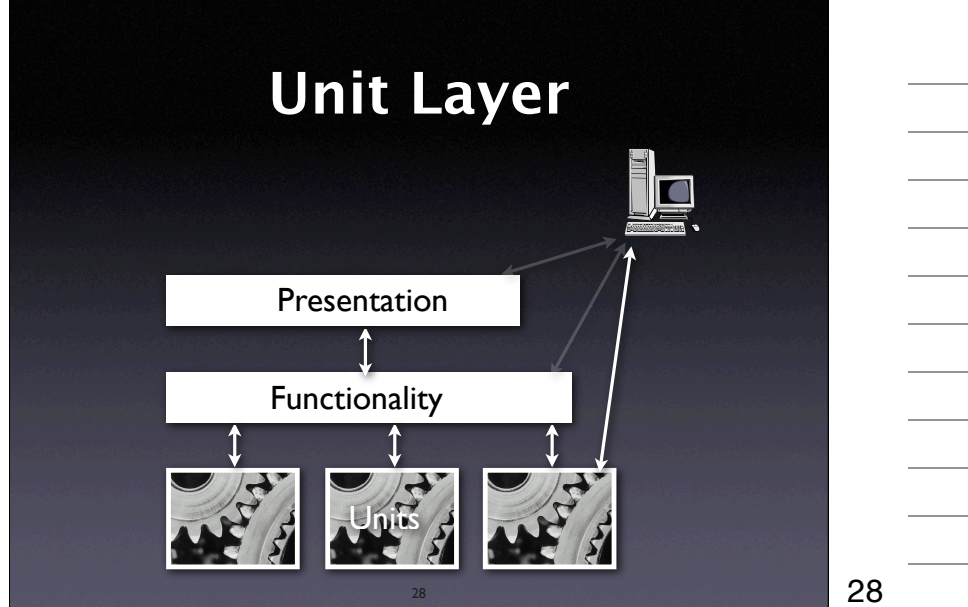

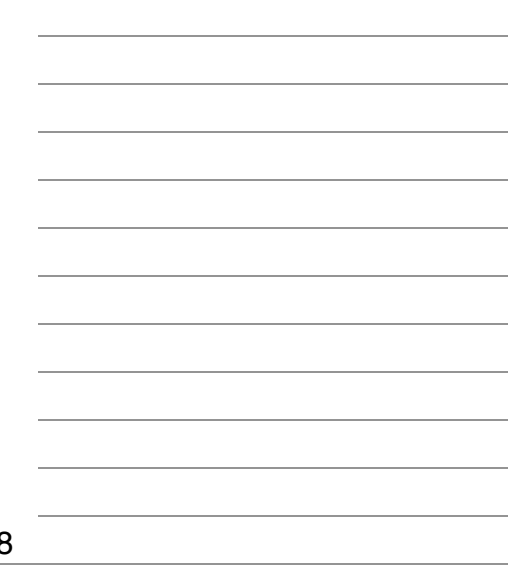

## **Unit Tests**

- Directly access units (= classes, modules, components…) at their programming interfaces
- Encapsulate a set of tests as a single syntactical unit
- Available for all programming languages (JUNIT for Java, CPPUNIT for C++, etc.)

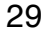

# **Running a Test**

### A test case…

- *1. sets up an environment for the test*
- *2. tests* the unit
- *3. tears down* the environment again.

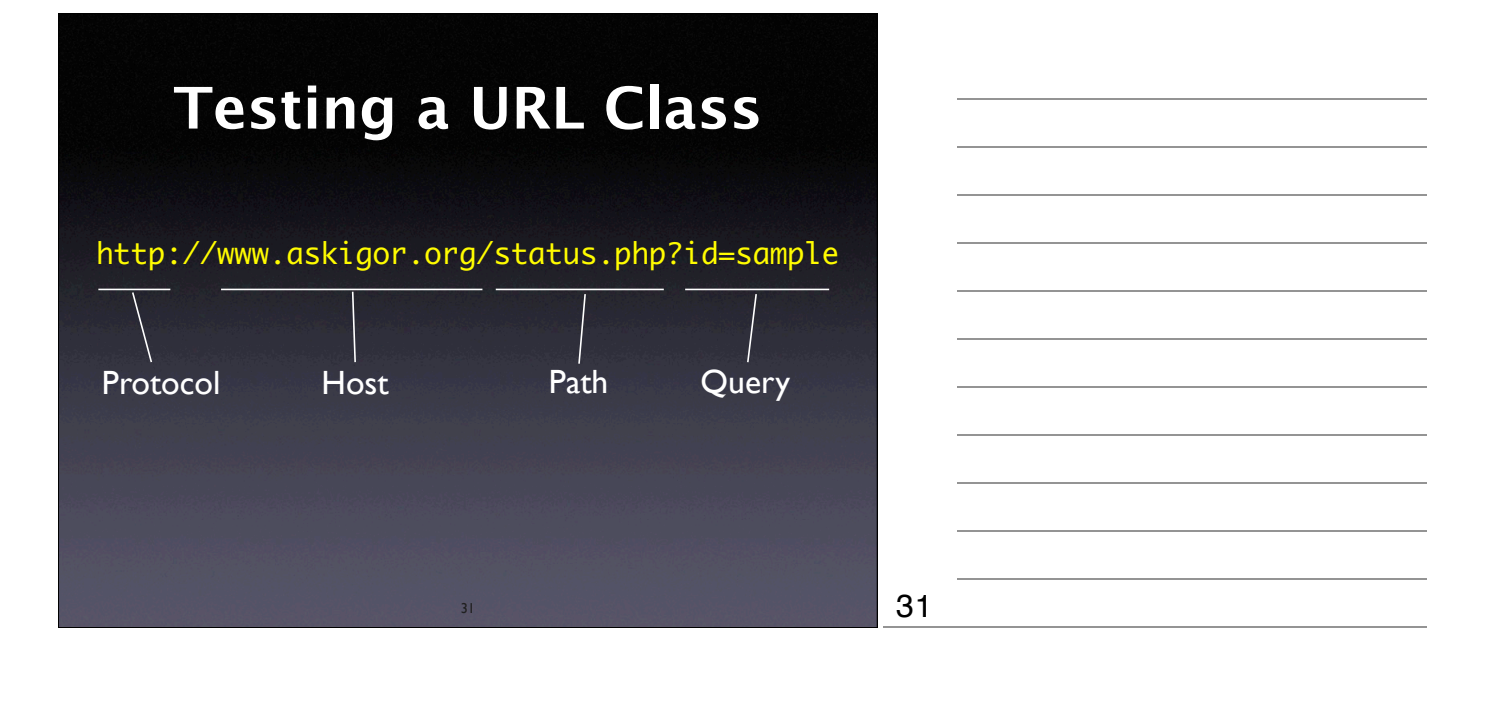

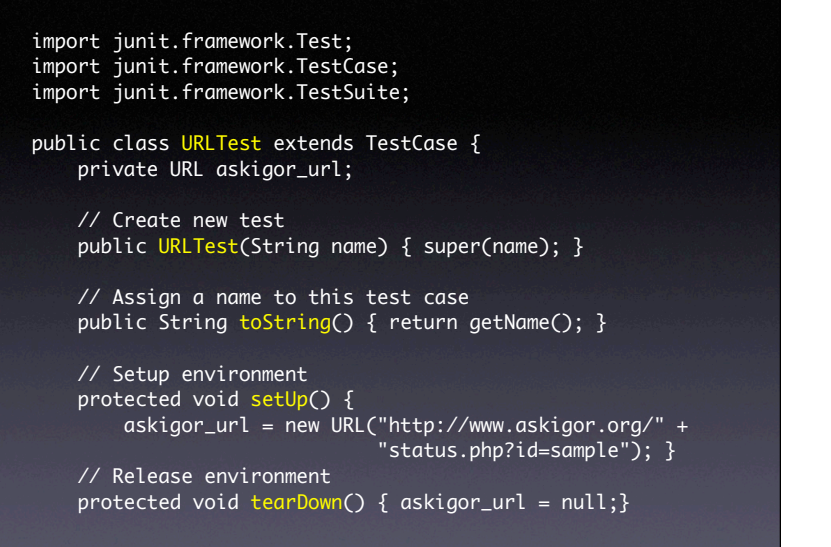

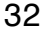

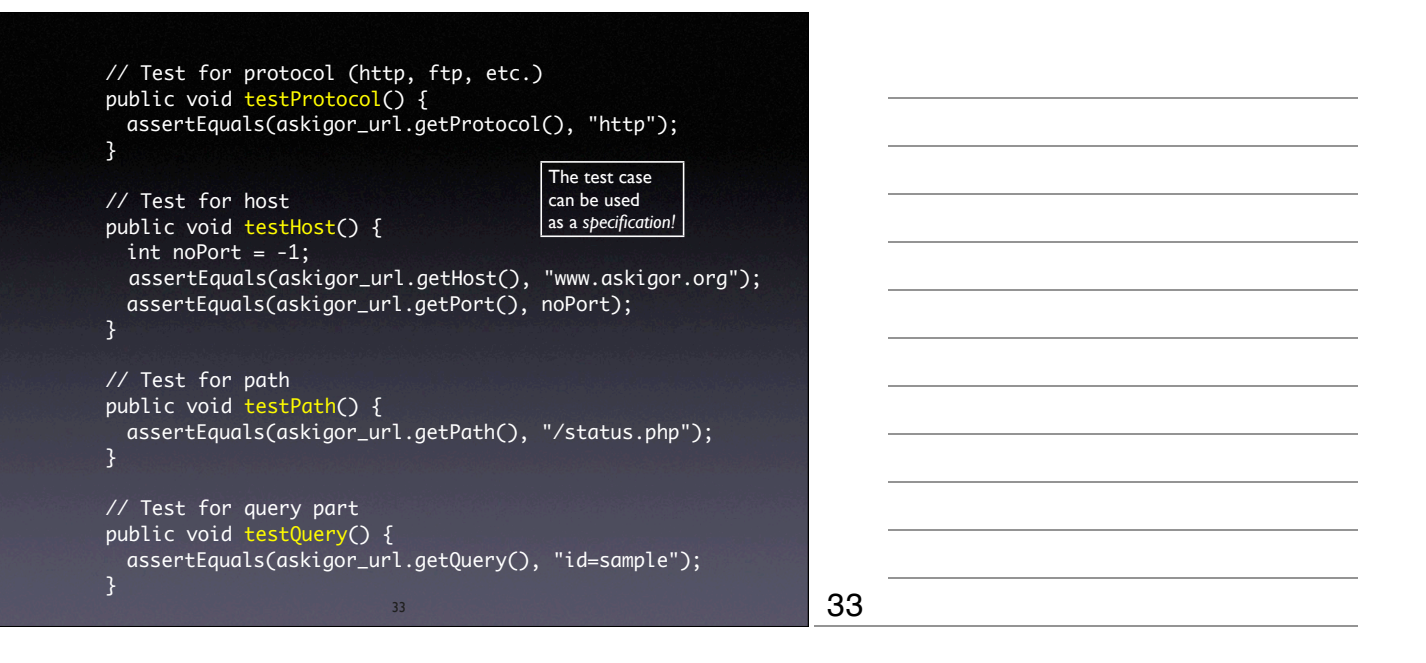

```
 // Set up a suite of tests
     public static Test suite() {
         TestSuite suite = new TestSuite(URLTest.class);
         return suite;
     }
     // Main method: Invokes GUI
     public static void main(String args[]) {
         String[] testCaseName = 
 { URLTest.class.getName() };
 // junit.textui.TestRunner.main(testCaseName);
         junit.swingui.TestRunner.main(testCaseName);
         // junit.awtui.TestRunner.main(testCaseName);
     }
}
```
34

```
34
```
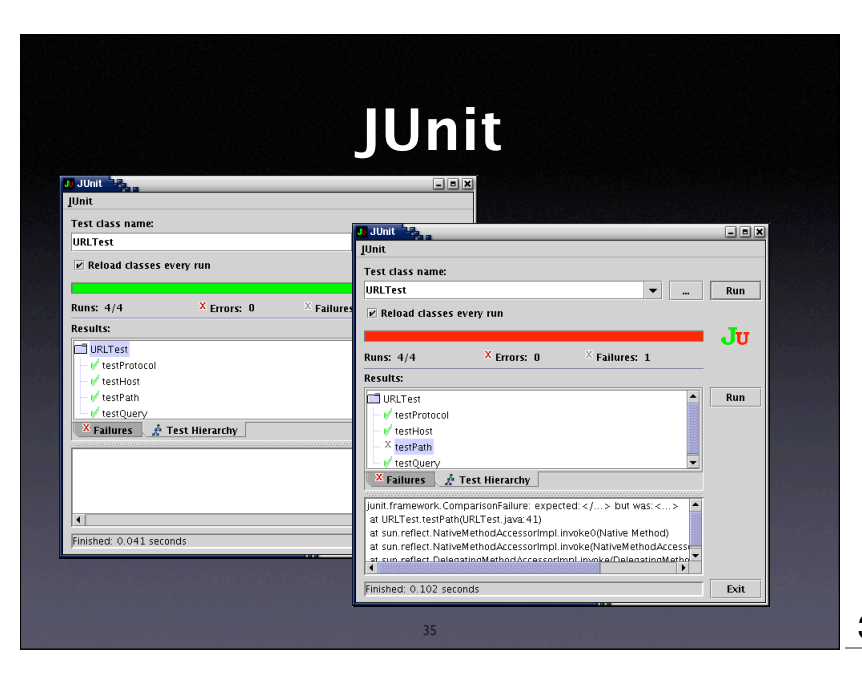

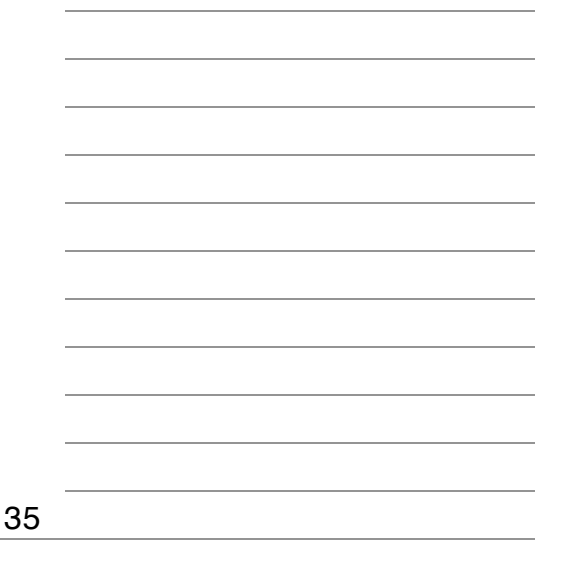

## **PyUnit**

• Unit testing framework for Python

import unittest

• Simple variant: just overload runTest()

```
class DefaultWidgetSizeTestCase(unittest.TestCase):
    def runTest(self):
         widget = Widget("The widget")
        assert widget.size() == (50, 50), \
                'incorrect default size'
```
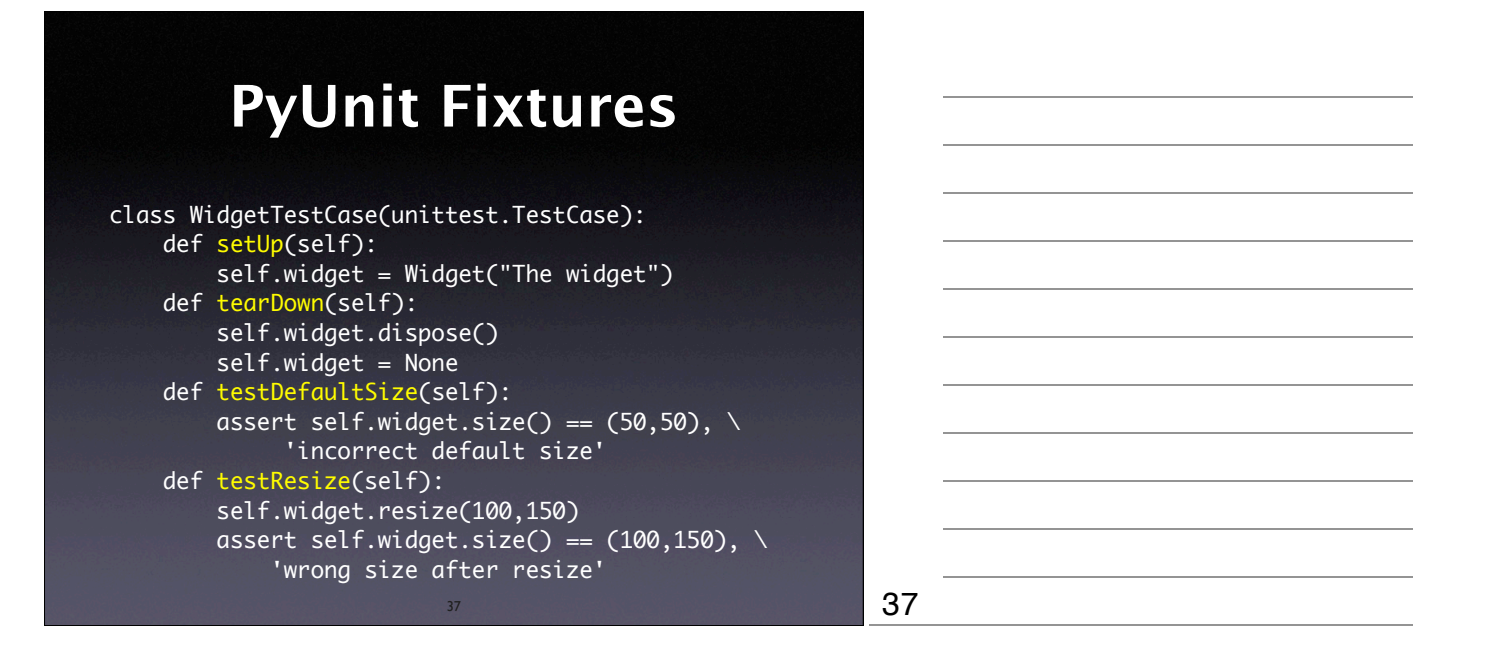

# **Running PyUnit tests**

 $if$  \_\_name\_\_ == "\_\_main\_\_": unittest.main()

\$ python unittest.py widgettests.WidgetTestSuite

http://pyunit.sourceforge.net/pyunit.html

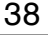

### 39 **Isolating Units** void print\_to\_file(string filename) { if (path\_exists(filename)) { // FILENAME exists; ask user to confirm overwrite bool confirmed = confirm\_loss(filename); if (!confirmed) return; } // Proceed printing to FILENAME... • How do we deal with classes that depend on others? 39

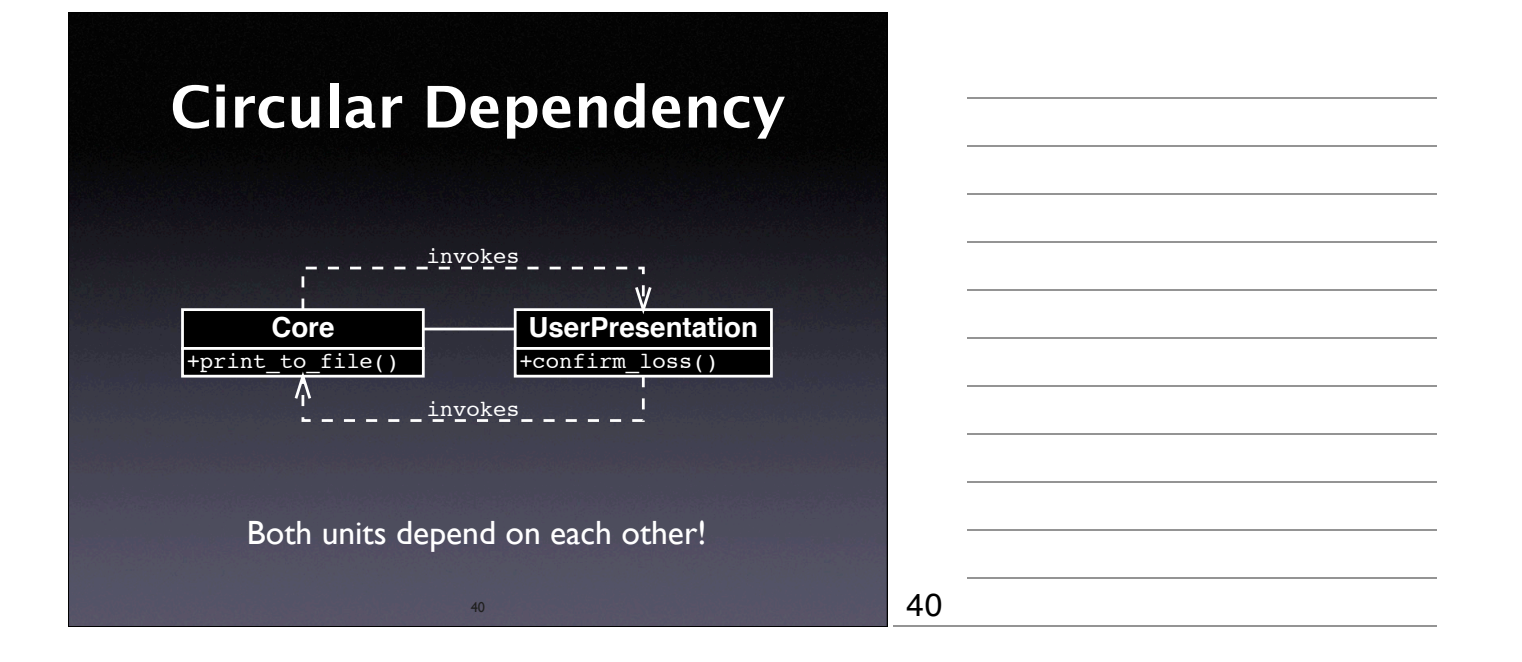

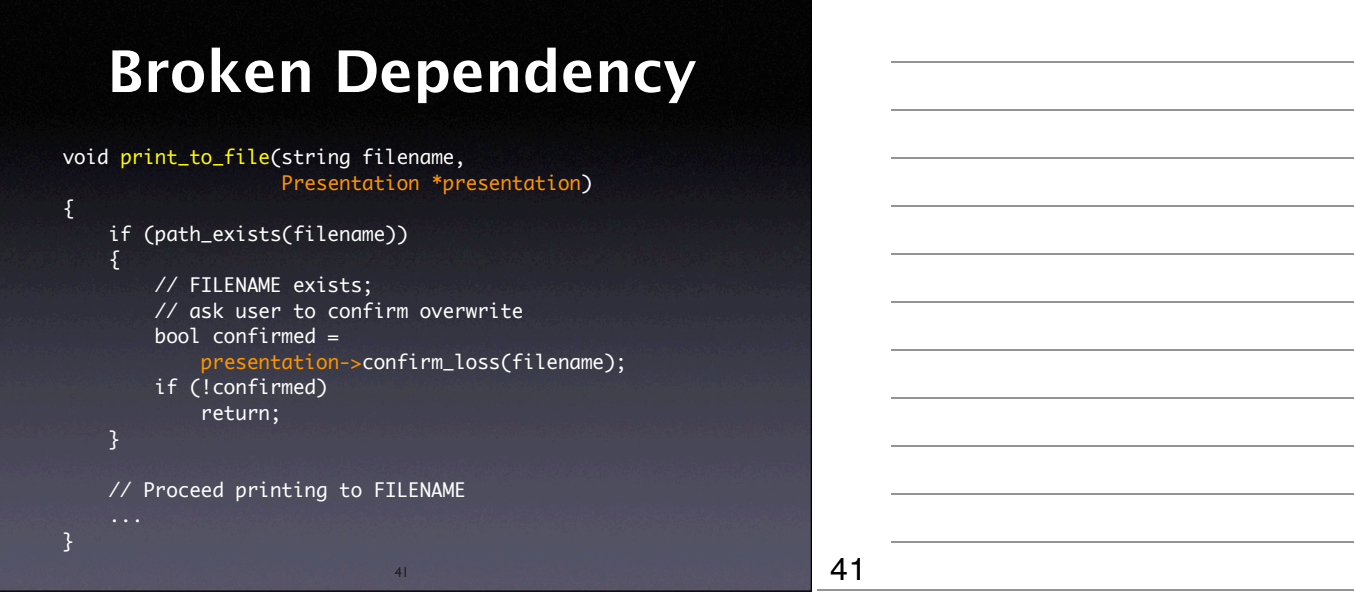

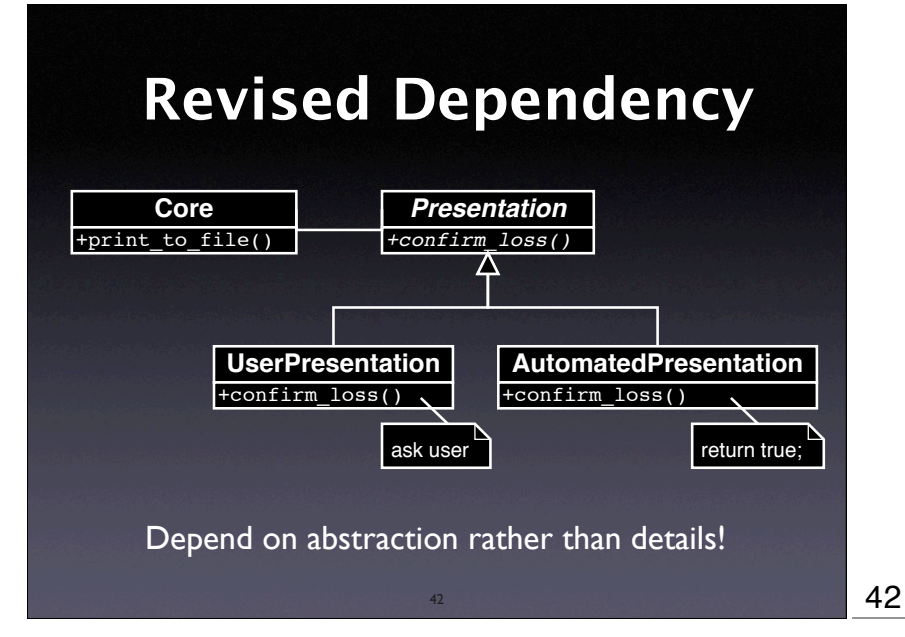

# **Dependency Inversion**

To break the dependency from A to B,

- 1. Introduce an abstract superclass B'
- 2. Set up A such that it depends on B' (rather than B)
- 3. Introduce alternate subclasses of B' that can be used with A

43

43

## **Design for Debugging**

- Basic idea: decompose the system such that dependencies are minimized
- Each component depends on a minimum of other components for testing (and debugging)

44

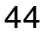

45

#### 45 **Model-View-Controller Black: Red: Yellow: Green: Pink: Others:** 48% 28% 6% 10% 4% 4% Black Red Yellow Green Pink **Others** 48 28 6 10 4 4 User Separate functionality and presentations

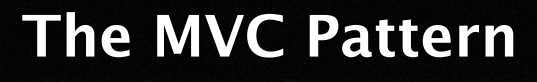

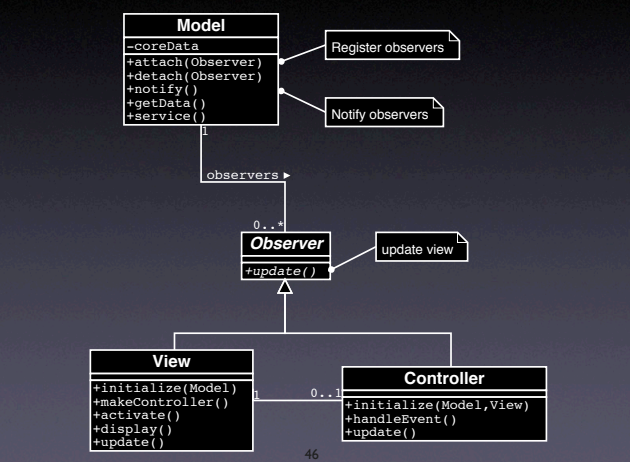

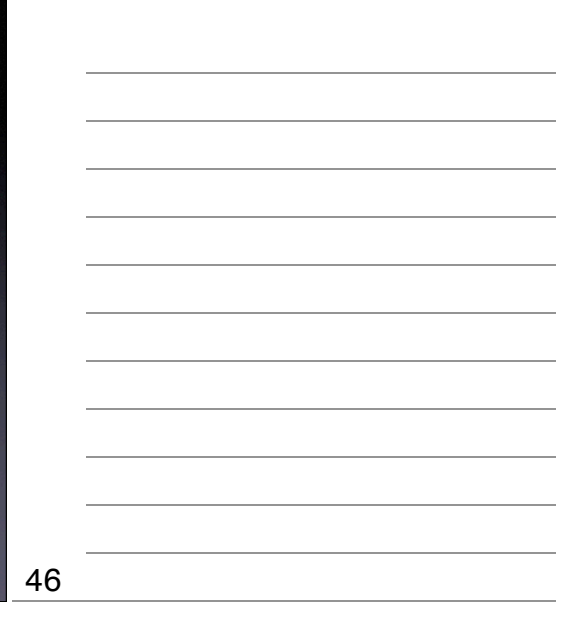

### **General Design Rules**

- High cohesion. Those units that operate on common data should be grouped together.
- Low coupling. Units that do not share common data should exchange as little information as possible.

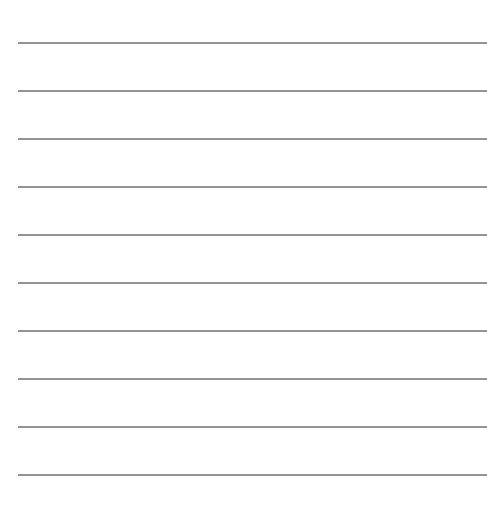

47

48

# **Prevent Problems**

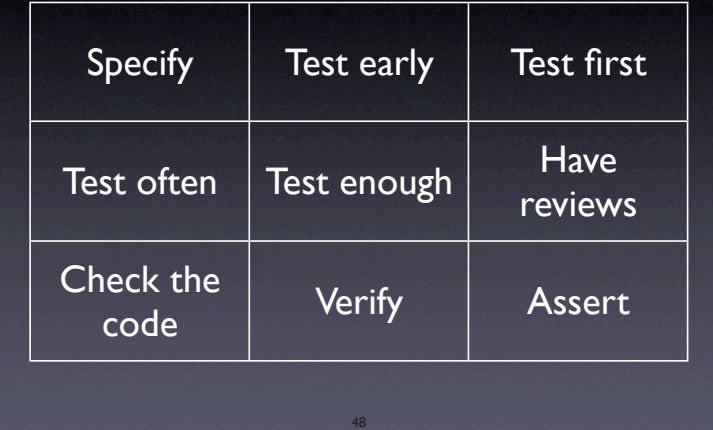

### **Concepts**

- $\star$  To test for debugging, one must...
	- create a test to reproduce the problem
	- run the test several times during debugging, and
	- run the test before new releases to prevent regression

49

 $\star$  Automate as much as possible

49

### **Concepts (2)**  $\star$  To test at the presentation layer, simulate human interaction  $\star$  To test at the functionality layer, use an automation interface  $\star$  To test units, use the unit API to control it and assess its results

50

### **Concepts (3)**

- $\star$  To isolate a unit, break dependencies using the dependency inversion principle
- $\star$  To design for debugging, reduce the amount of dependencies
- $\star$  A variety of techniques is available to prevent errors and problems

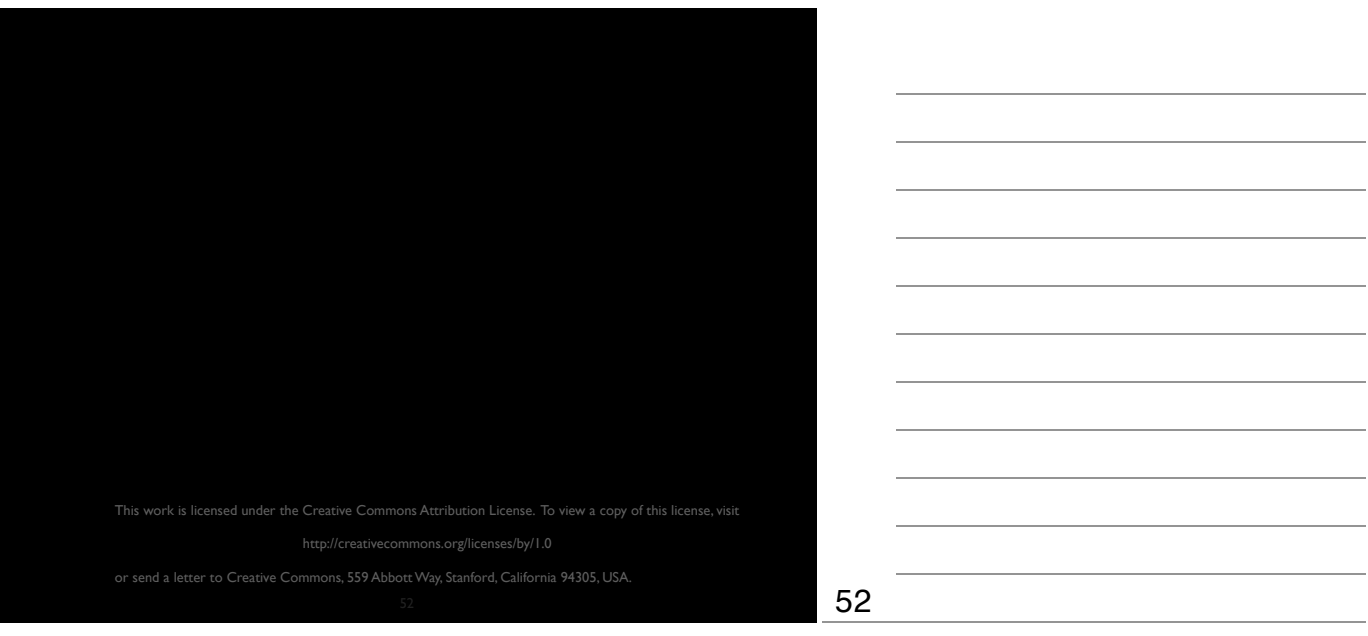